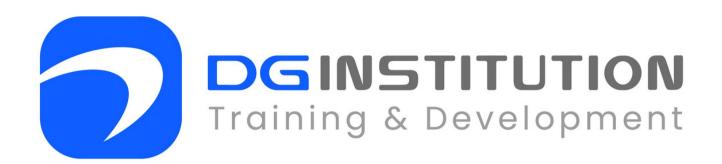

# MICROSOFT OFFICE COURSE OUTLINE

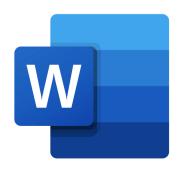

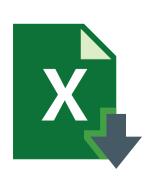

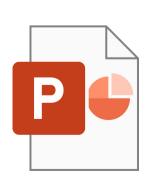

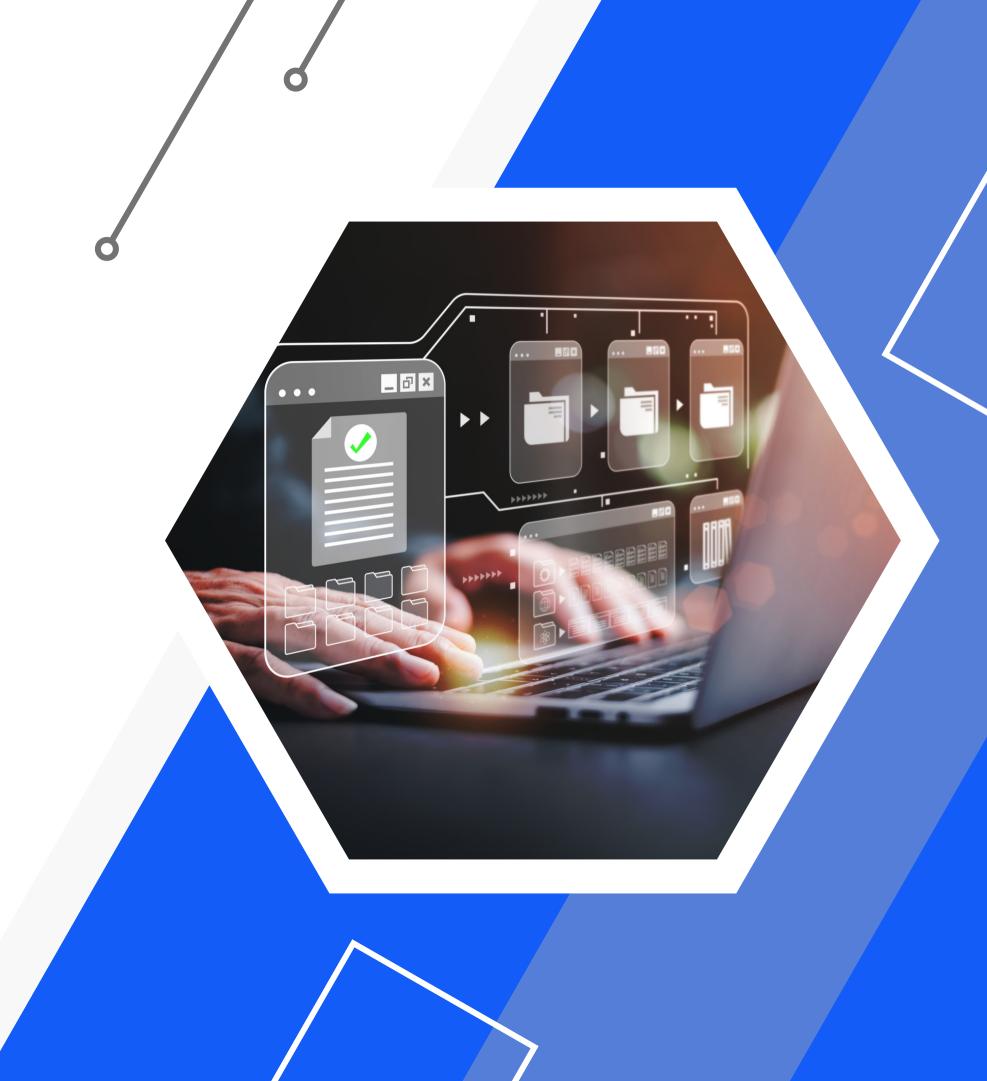

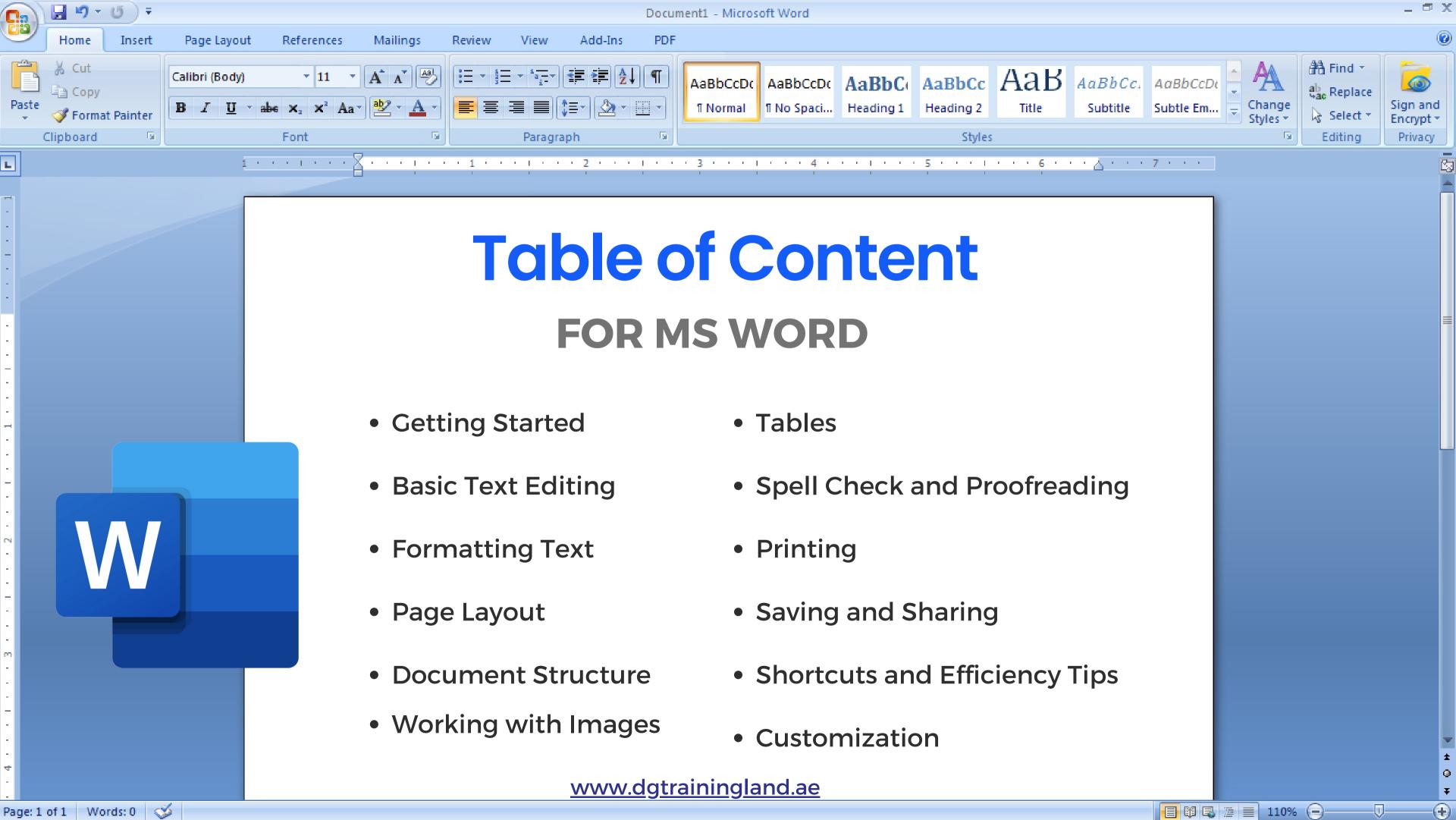

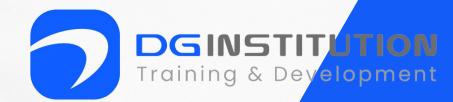

#### 1. Getting Started

- Introduction to Microsoft Word.
- Starting Word and creating a new document.
- Opening, saving, and closing documents.
- Navigating the Word interface (Quick Access Toolbar, etc.).

#### 2. Basic Text Editing

- Typing and deleting text.
- Selecting text (individual characters, words, paragraphs).
- Copying, cutting, and pasting text.
- Using undo and redo.

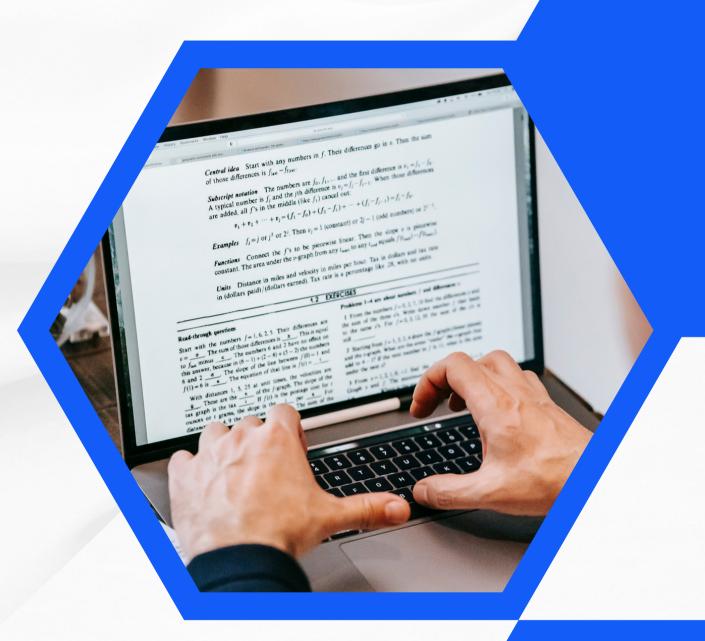

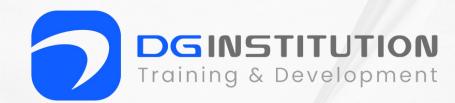

#### 3. Formatting Text

- Changing font type, size, and color.
- Bold, italicize, and underline text.
- Aligning text (left, center, right, justified).
- Line spacing and paragraph spacing.
- Applying bullets and numbering.

#### 4. Page Layout

- Page margins and orientation (portrait vs. landscape).
- Setting page size.
- Adding page breaks.
- Headers and footers.
- Page numbering.

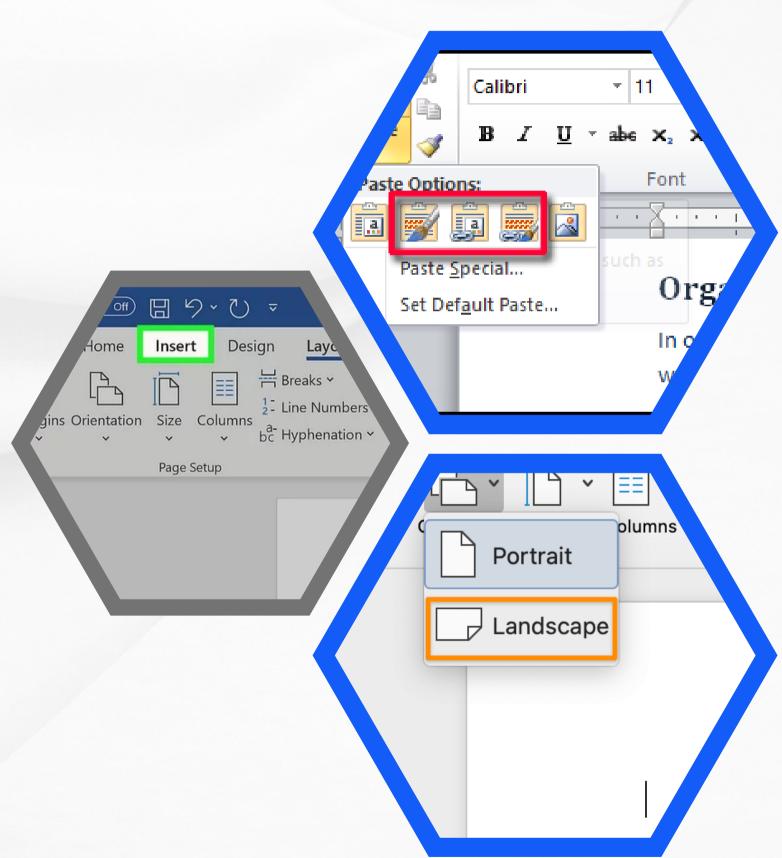

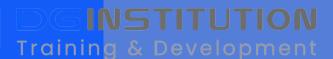

#### 5. Document Structure

- Creating and formatting headings (using styles).
- Adding a table of contents.
- Using styles for consistent formatting.
- Inserting and formatting lists.

#### 6. Working with Images

- Inserting pictures and graphics.
- Resizing and moving images.
- Wrapping text around images.
- Adding captions to images.

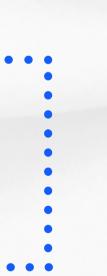

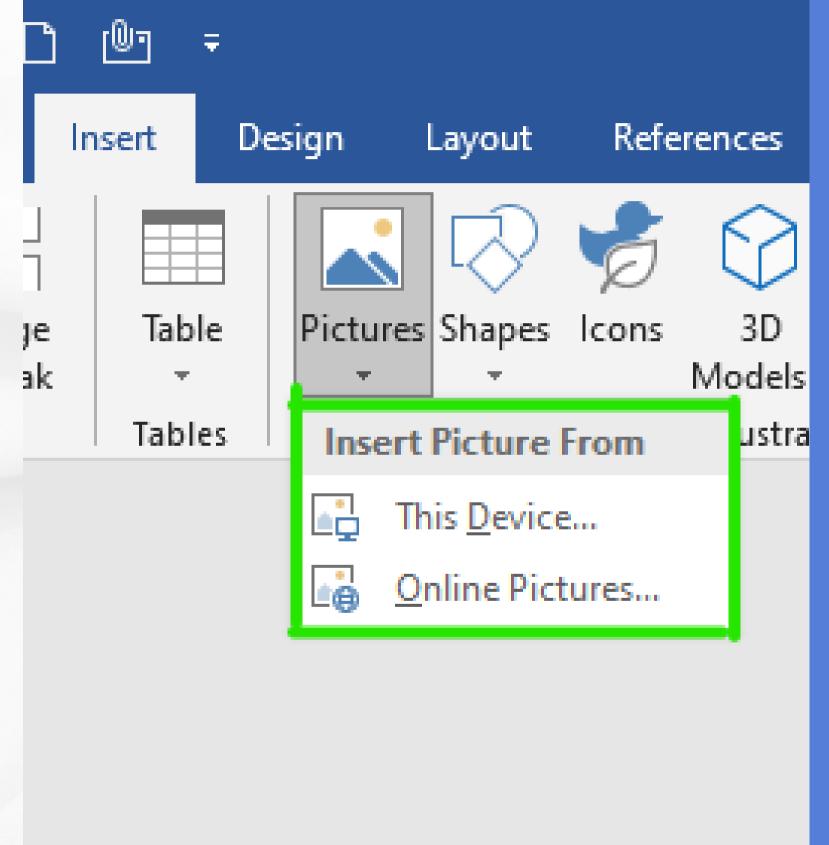

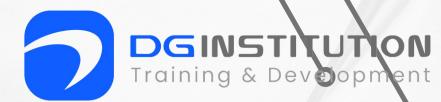

#### 7. Tables

- Creating and formatting headings (using styles).
- Adding a table of contents.
- Using styles for consistent formatting.
- Inserting and formatting lists.

#### 8. Spell Check and Proofreading

- Running spell check.
- Using the thesaurus.
- Tracking changes and commenting.

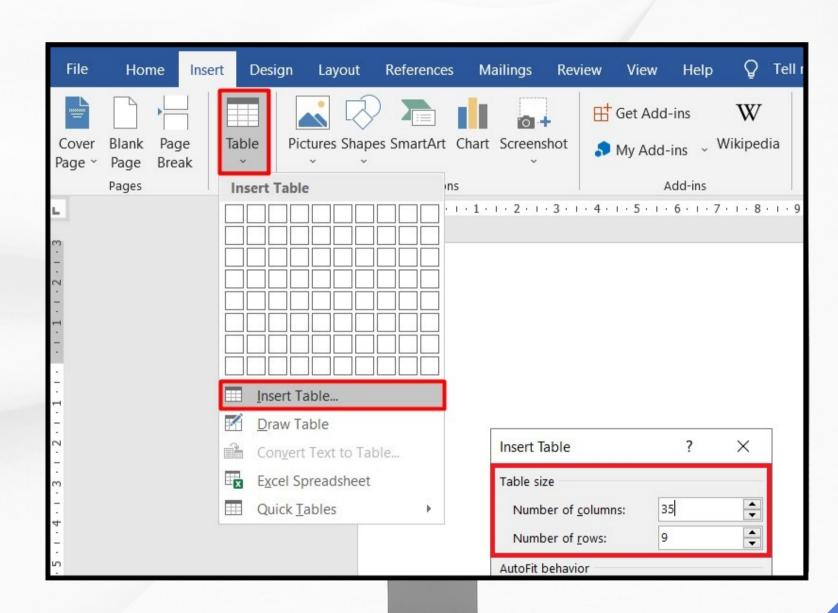

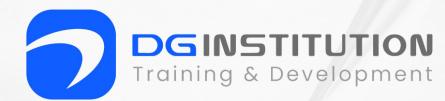

#### 9. Printing

- Print preview.
- Setting print options.
- Printing documents.

#### 10. Saving and Sharing

- Saving in different formats (e.g., .docx, .pdf).
- Sending documents via email.
- Collaborating on documents (OneDrive or SharePoint).

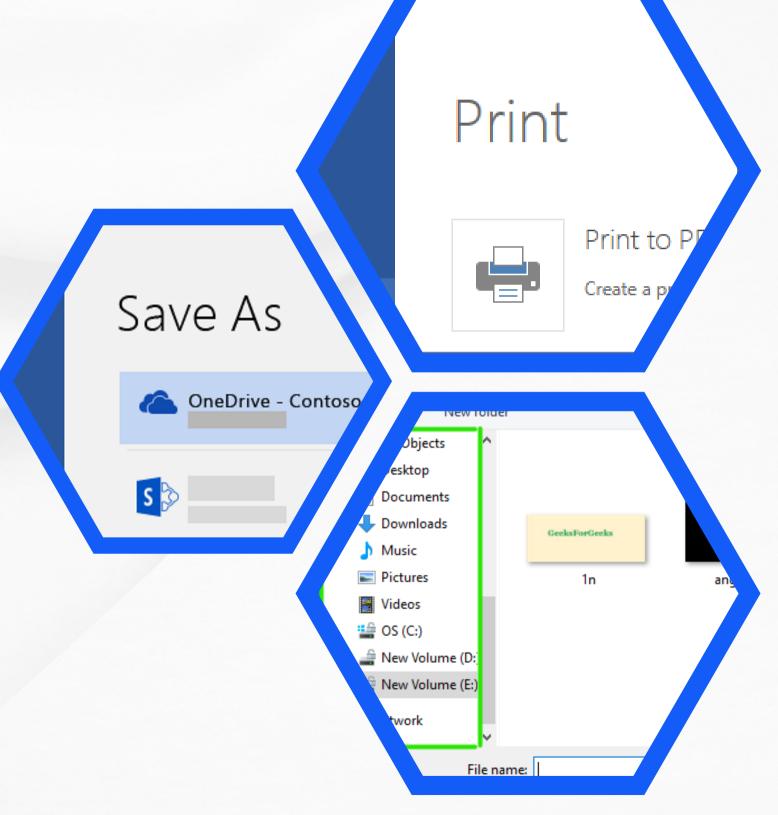

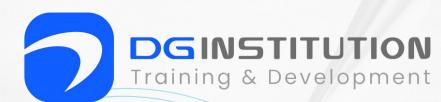

#### 11. Shortcuts and Efficiency Tips

- Keyboard shortcuts for common tasks.
- Using find and replace.
- AutoCorrect and AutoText features.

#### 12. Customization

- Customizing the Ribbon and Quick Access Toolbar.
- Creating templates for consistent document formatting.
- Setting default font and paragraph styles.

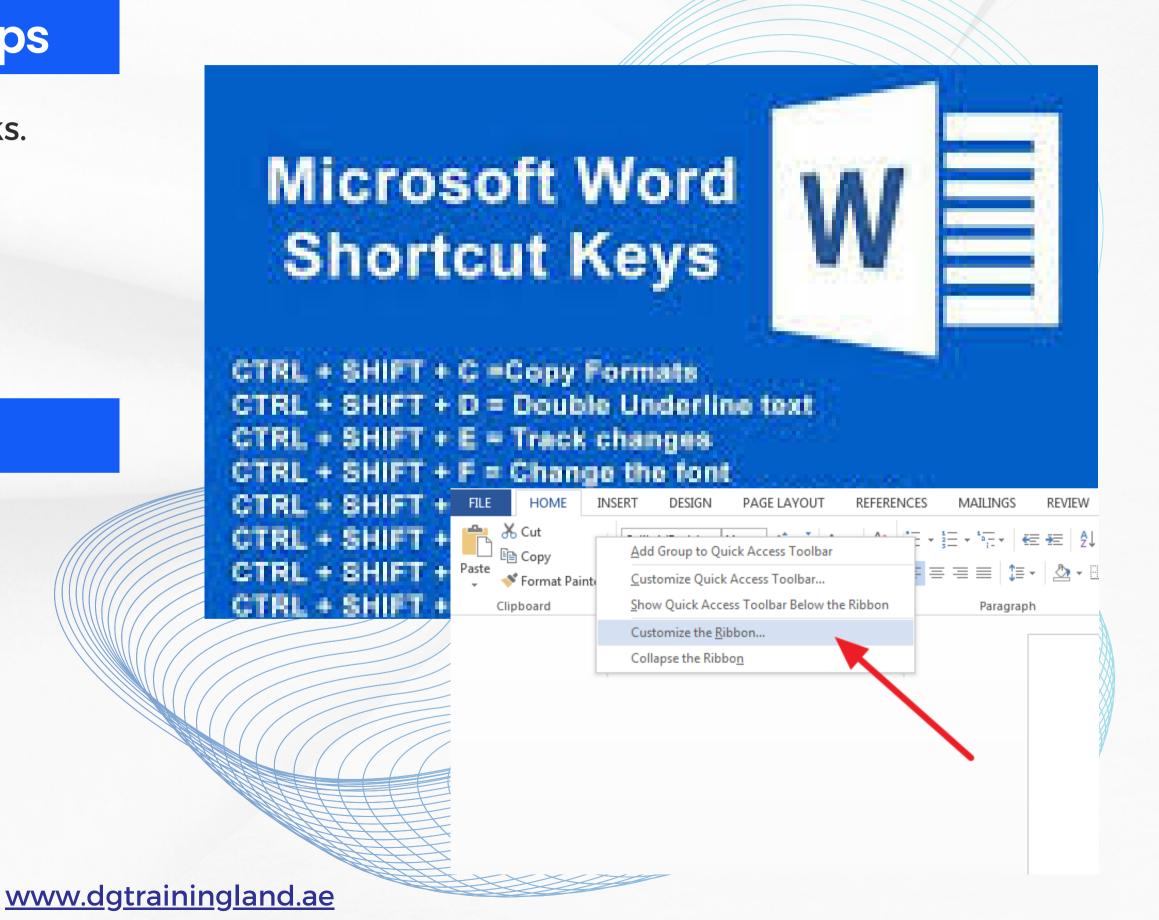

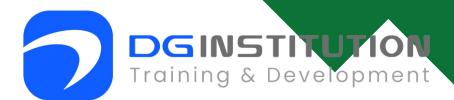

# Table of Content FOR MS EXCEL

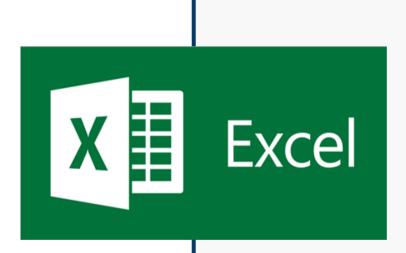

- Getting Started
- Entering Data
- Cell Referencing
- Basic Formulas and Functions
- Formatting Cells
- Managing Worksheets

- Data Management
- Charts and Graphs
- Basic Data Analysis
- Printing and Page Setup
- Saving and Sharing
- Keyboard Shortcuts

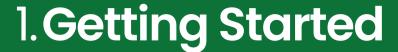

- Introduction to Microsoft Excel.
- Starting Excel and creating a new workbook.
- Understanding the Excel interface (Ribbon, cells, rows, columns).

#### 2. Entering Data

- Typing and editing data in cells.
- Data types (text, numbers, dates).
- Using basic formatting (font size, bold, italic, etc.).

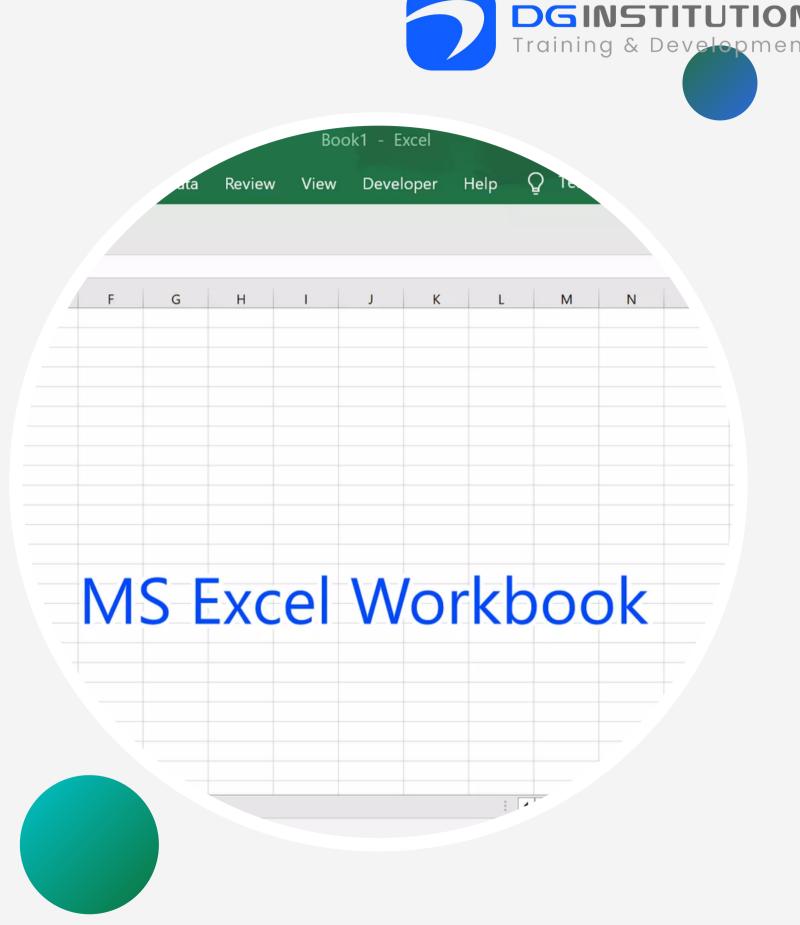

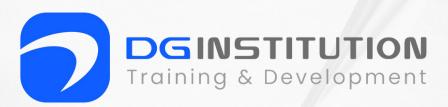

#### 3. Cell Referencing

- Understanding cell addresses (e.g., A1, B2).
- Relative vs. absolute cell references.

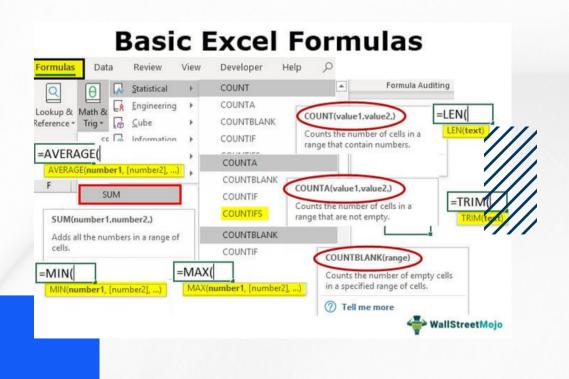

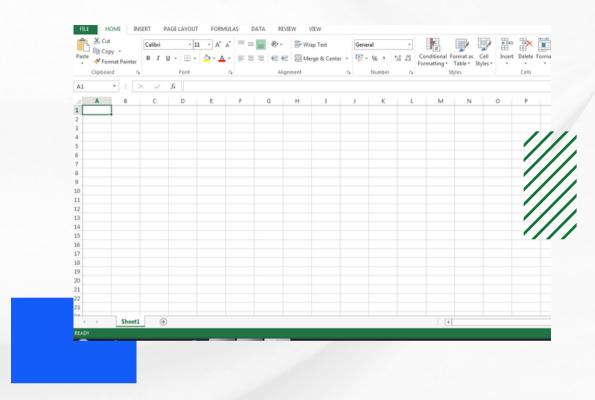

#### 4. Basic Formulas and Functions

- Creating simple formulas (e.g., addition, subtraction, multiplication, division).
- Using common functions (SUM, AVERAGE, MAX, MIN).
- AutoSum and AutoFill.

www.dgtrainingland.ae

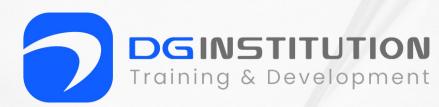

#### 5. Formatting Cells

- Changing number formats (currency, percentage, date).
- Cell alignment and text wrapping.
- Applying cell borders and shading.

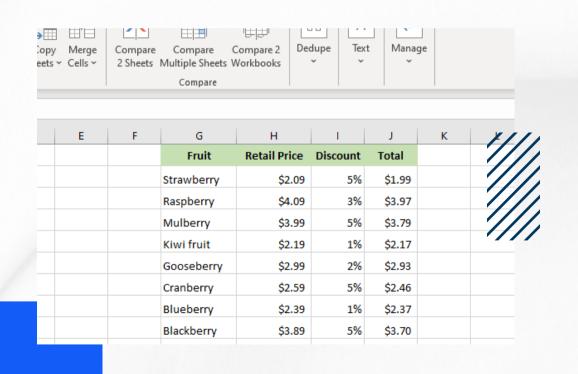

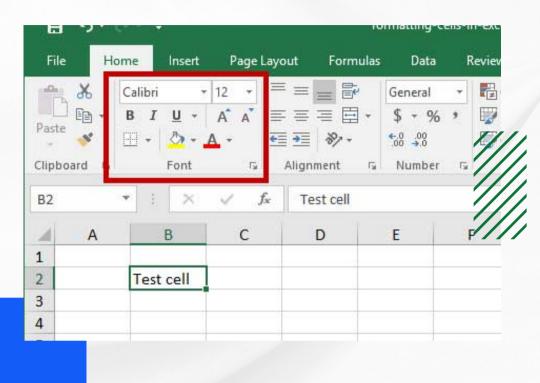

#### 6. Managing Worksheets

- Adding, renaming, and deleting worksheets.
- Navigating between worksheets.
- Moving and copying worksheets.

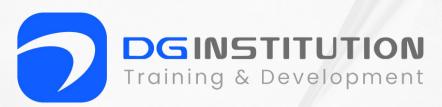

#### 7. Data Management

- Sorting data.
- Filtering data.
- Removing duplicates.

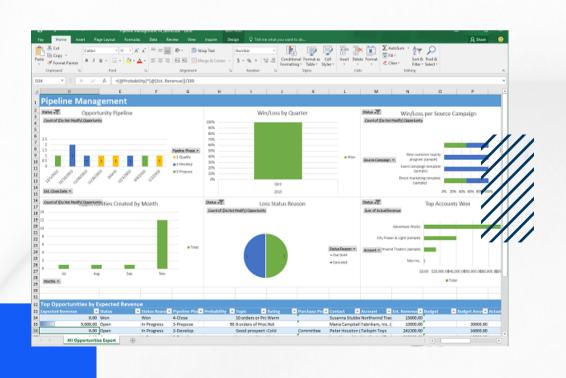

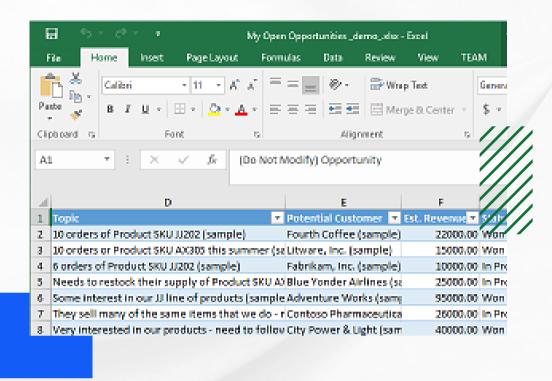

#### 8. Charts and Graphs

- Creating simple charts (e.g., bar charts, pie charts).
- Formatting charts.
- Adding chart titles and labels.

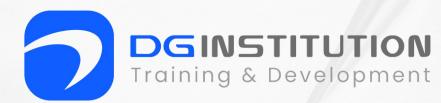

#### 9. Basic Data Analysis

- Using the IF function for conditional statements.
- Creating basic pivot tables.
- Sorting and filtering data in pivot tables.

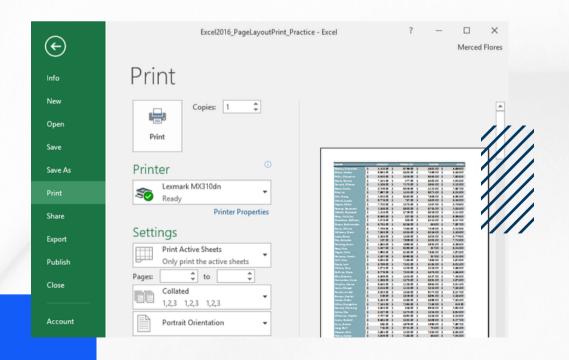

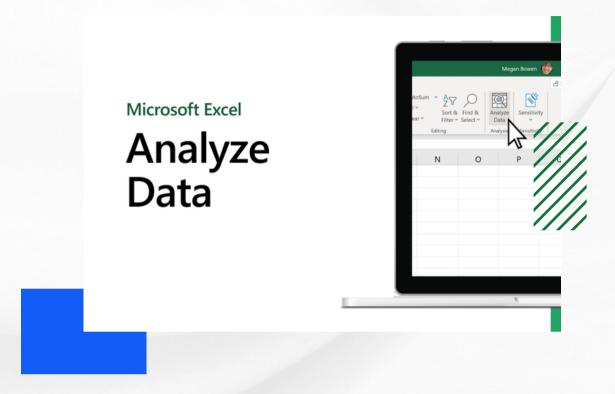

#### 10. Printing and Page Setup

- Print preview.
- Setting print options.
- Adjusting page layout and orientation.

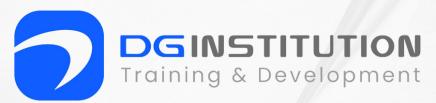

#### 11. Saving and Sharing

- Saving workbooks in different formats (e.g., .xlsx, .csv).
- Sharing workbooks via email or cloud storage.
- Protecting worksheets and workbooks with passwords.

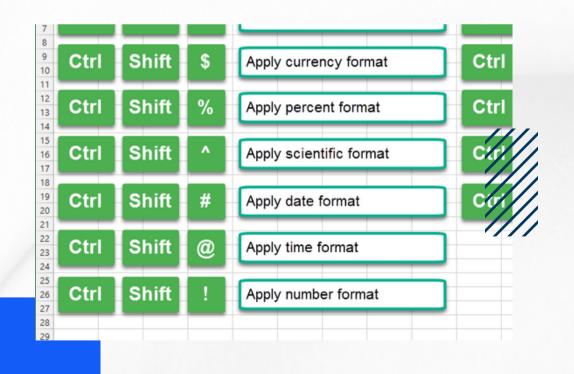

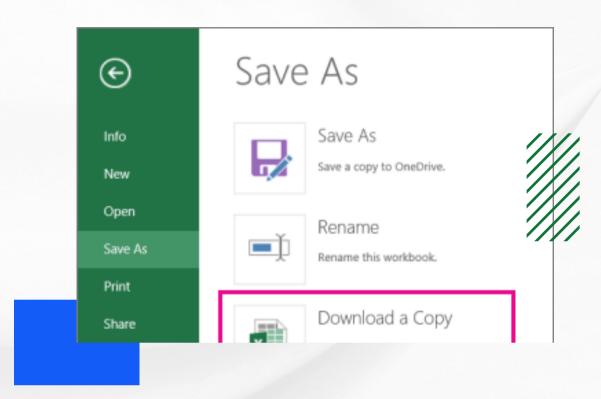

#### 12. Keyboard Shortcuts

• Common keyboard shortcuts for efficiency.

### Table of Content

#### **FOR MS POWERPOINT**

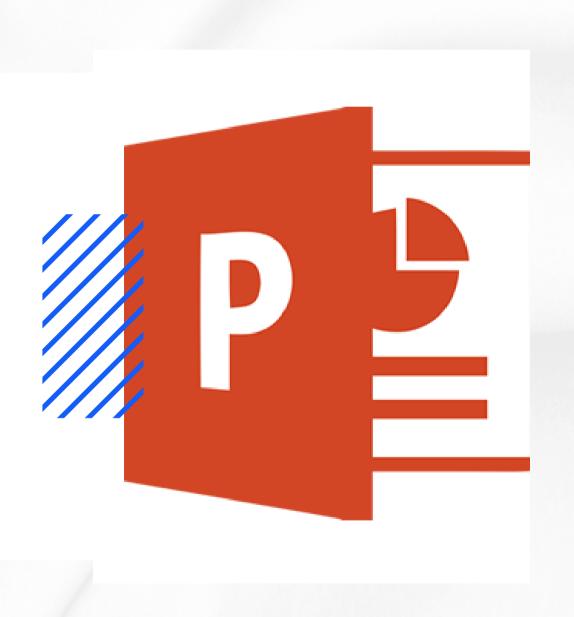

- Getting Started
- Slides and Layouts
- Adding and Formatting Text
- Adding and Formatting Images
- Slide Transitions
- Animations

- Adding Shapes and Objects
- Design Themes and Templates
- Adding Speaker Notes
- Saving and Exporting
- Slide Show Presentation
- Printing Slides

#### 1. Getting Started

- Introduction to Microsoft PowerPoint.
- Starting PowerPoint and creating a new presentation.
- Understanding the PowerPoint interface

#### 2. Slides and Layouts

- Creating and deleting slides.
- Applying different slide layouts (title slide, content slide, etc.).
- Rearranging slides.

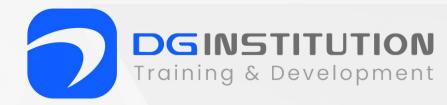

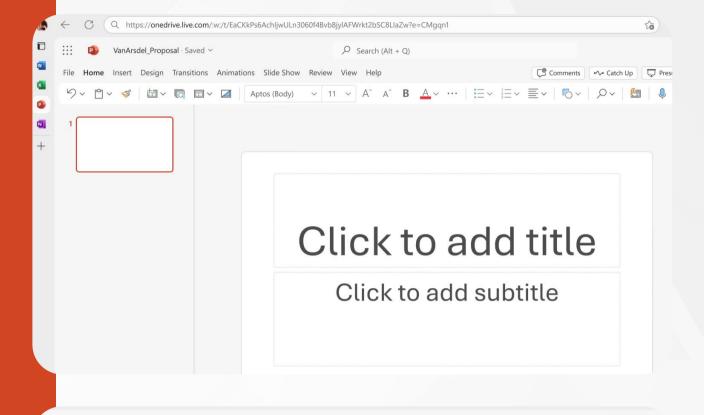

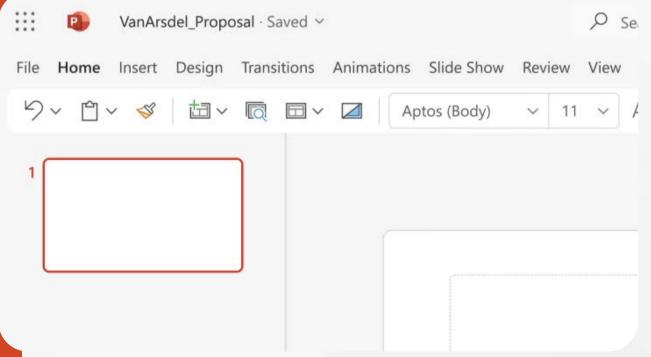

#### 3. Adding and Formatting Text

- Typing and editing text in placeholders.
- Formatting text (font size, color, style).
- Using bullet points and numbering.

#### 4. Adding and Formatting Images

- Inserting images and graphics.
- Resizing and moving images.
- Applying basic image formatting (brightness, contrast, etc.).

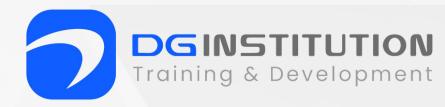

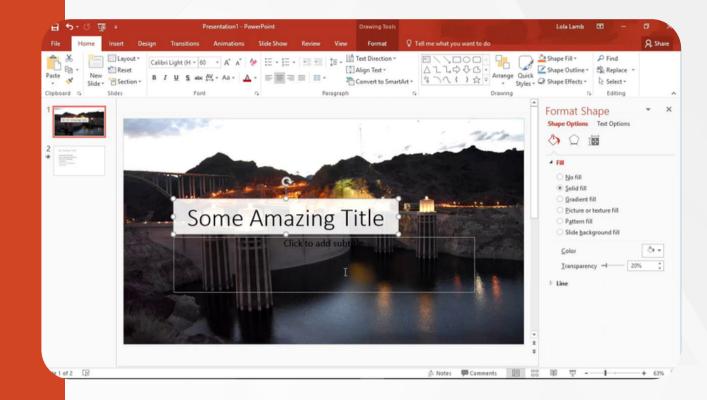

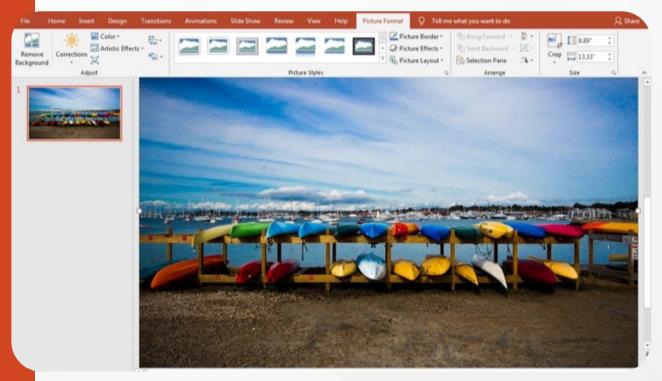

#### **5. Slide Transitions**

- Adding slide transitions for visual effects.
- Adjusting transition speed and timing.

#### 6. Animations

- Adding entrance, exit, and emphasis animations to objects.
- Adjusting animation settings.

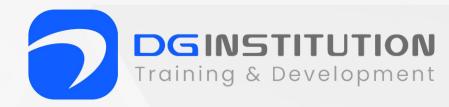

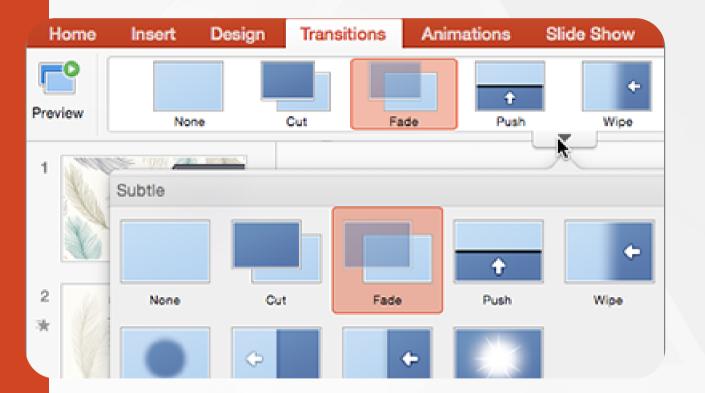

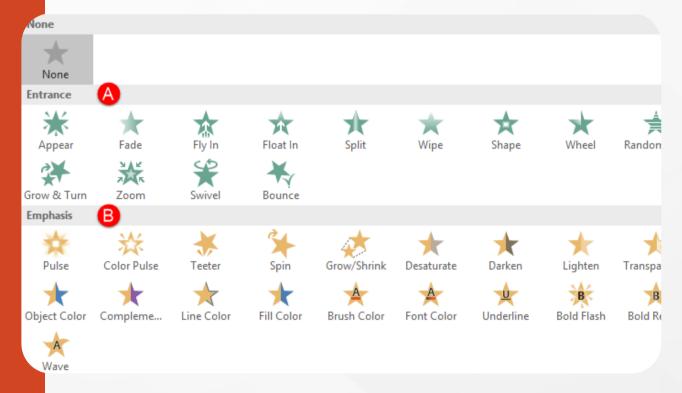

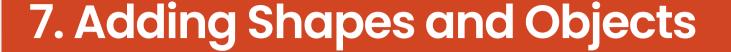

- Inserting shapes, lines, and text boxes.
- Formatting shapes and objects (color, outline, etc.).
- Grouping and ungrouping objects.

#### 8. Design Themes and Templates

- Applying design themes and templates for consistent formatting.
- Customizing themes and backgrounds.

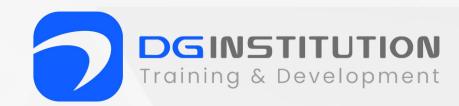

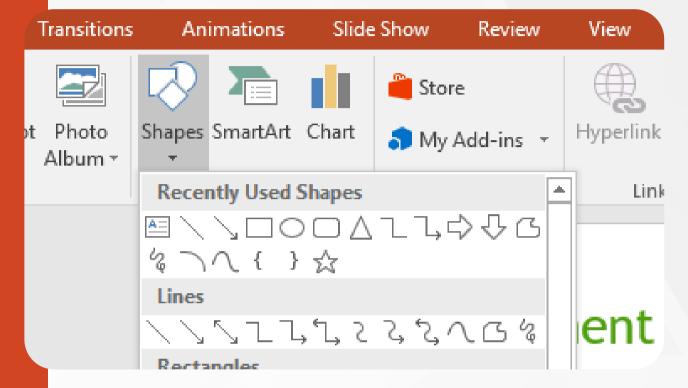

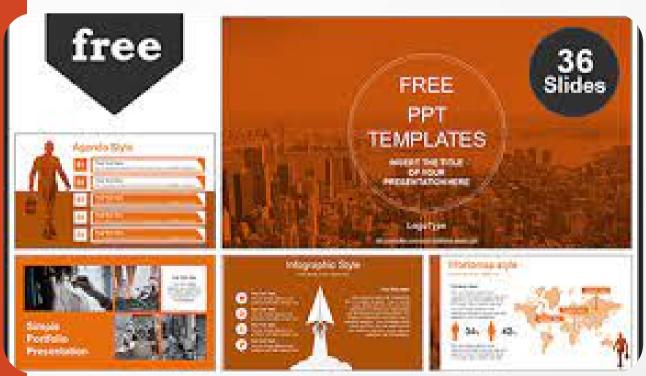

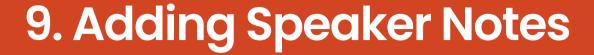

- Adding and viewing speaker notes for presenter guidance.
- Printing notes pages for reference.

#### 10. Saving and Exporting

- Saving presentations in different formats (e.g., .pptx, .pdf).
- Exporting slides for online sharing or printing.

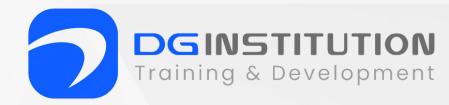

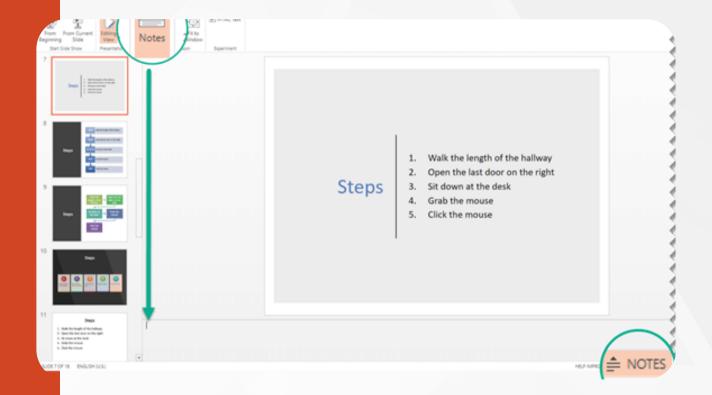

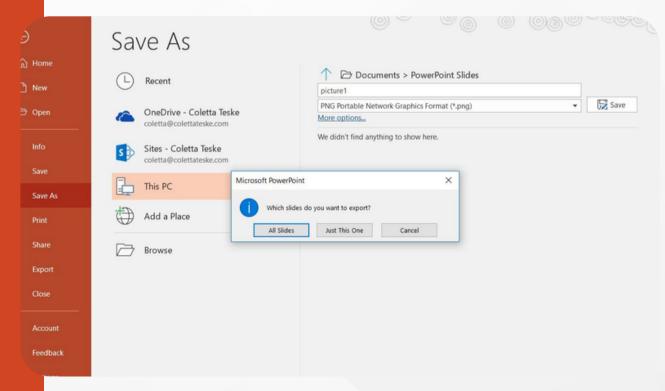

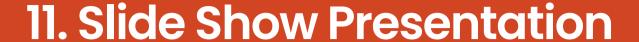

- Starting a slide show from the beginning or a specific slide.
- Navigating through slides during a presentation.
- Using the Presenter View (if available).

#### 12. Printing Slides

- Printing slides, handouts, and notes pages.
- Setting print options.

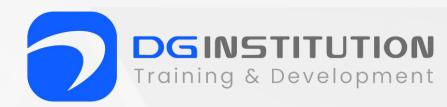

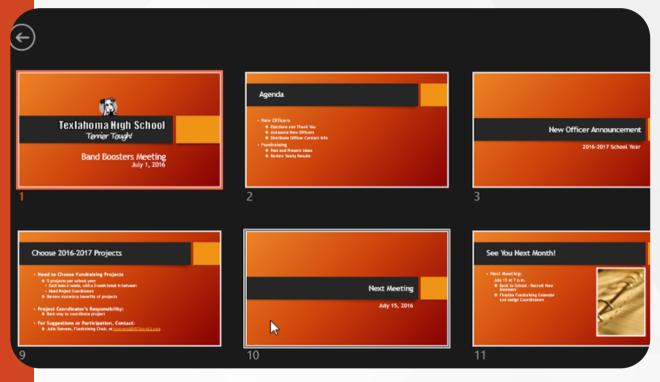

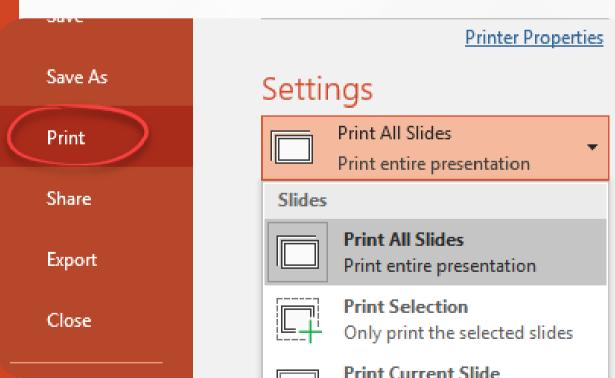

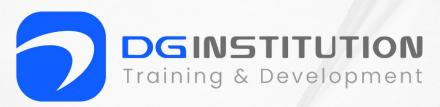

## GOT QUESTIONS?

Reach out.

- +971 50 100 4958
- info@dgtrainingland.ae
- Office 1404, Al Shafar Tower 1, Barsha Heights, TECOM. Sheikh Zahed Road +971 50 100 4958 info@dgtrainingland.ae

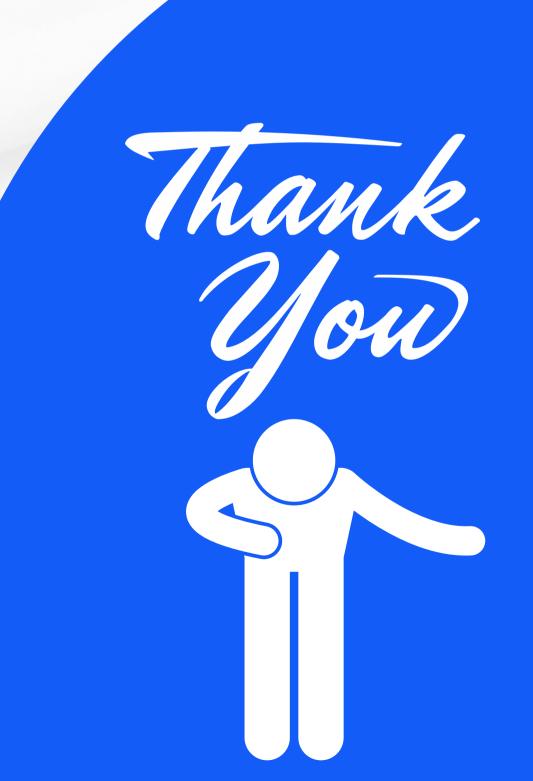